Cedolini Online: istruzioni per la consultazione

Per consultare la distinta delle competenze mensili collegarsi al sito https://uniroma2.u-web.cineca.it/

e autenticarsi.

Il personale docente e tecnico amministrativo deve utilizzare le credenziali rilasciate dal centro di calcolo per l'accesso ai servizi telematici di ateneo (quelle utilizzate normalmente per l'accesso all'email, delphi, wifi).

Gli specializzandi, i dottorandi, gli studenti le credenziali rilasciate al momento dell'immatricolazione.

Dopo essersi autenticati (Figura 1) verrà mostrata la schermata di Figura 2. Cliccare sull'icona e verrà visualizzata la pagina di figura 3. Cliccare dove indicato dalla freccia per scaricare il cedolino.

In caso dopo l'autenticazione non sia possibile scaricare il cedolino o per qualsiasi altra problematica scrivere a info@ccd.uniroma2.it, specificando il problema riscontrato e indicando esclusivamente lo userid utilizzato per accedere e il proprio codice fiscale.

Il personale sprovvisto delle credenziali può farne richiesta seguendo le istruzioni pubblicate al seguente link

[https://web.uniroma2.it/module/name/Content/action/showpage/content\_id/850]

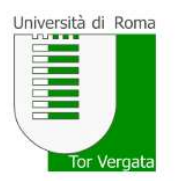

Log in to uniroma2.u-web.cineca.it Username:

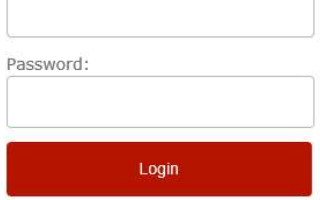

Figura 1.

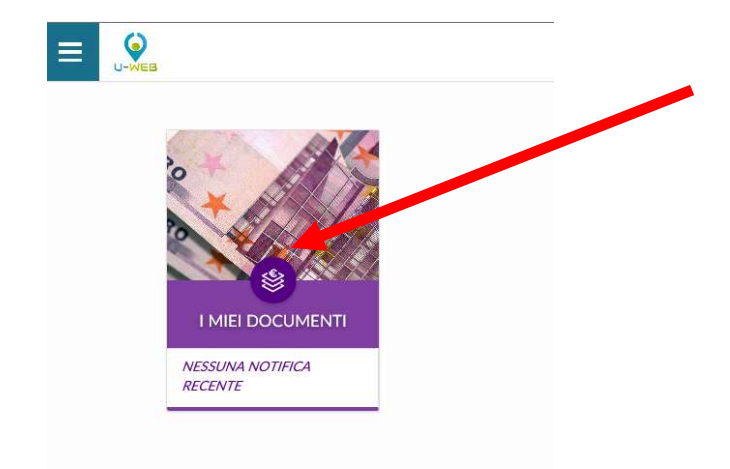

Figura 2.

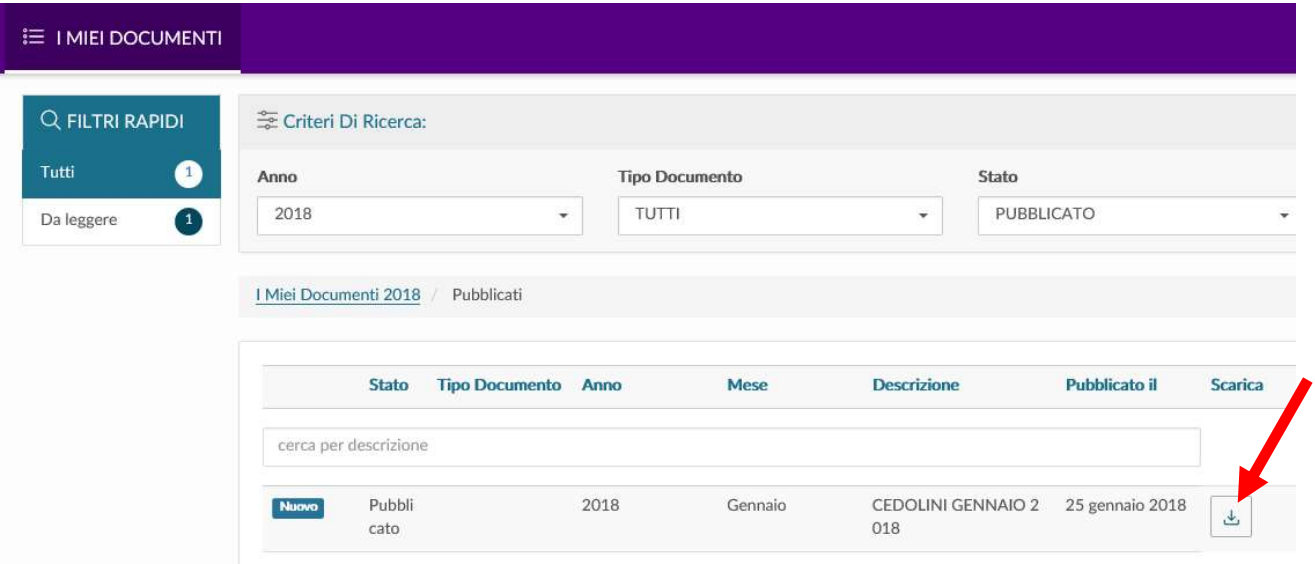

Figura 3.